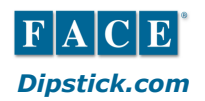

## **Dipstick**®**Hints & Tips**

- 1. You can't delete an original run, but you can EDIT the "X" out of the 1155 block in the Run HEADER. This makes the run "not count."
- 2. You can move runs between various Surfaces and Sections. To move a run from section 1 to section 2, just edit the Run Header and change Section "1" to Section "2". But you can't move a run to a Section or Surface that doesn't exist, so be sure to create new Surfaces and Sections as needed before you do this.
- 3. Don't put alkaline (or any other type) batteries in your Dipstick body unless you cover the recharge port with tape.
- 4. Never allow your computer to run out of battery power.
- 5. Use TOOLS/MERGE from the DipFloor<sup> $m$ </sup> program to merge two jobs into one. Do this whenever you have two or more sets of data on the same job and want to consolidate them into one. If you want both sets of data to go into the same Surface or Section, be sure to spell the name of the surface the same in both jobs, and use the exact same spec FF and FL, and the exact same area.
- 6. If you think you have lost some data, compare the number and size of the .FRD files with the number of runs that show up in your job. Each .FRD file has 4 bytes for every reading.
- 7. Do you have very low  $F_F$  Numbers? Check the following: •If only one run has low  $F_F \#^2 s$ , look at the graphs for a single false reading. •If they are all low, look for evidence of bad Zero.
	- **Sawtooth profile**
	- Loose Moon Feet
- 8. Do you have very low FL Numbers? Check the following:
	- •Look at the graphs for a consistent slope.
		- If only one run has low  $F<sub>L</sub> \#$ 's, Check for Individual Run Slope or Bias
		- If they are all low, check at the surface and section level for Bias.
- 9. Make yourself a test track and use it. If you ever question the Dipstick, the test track will tell you if it's OK or not. Compare the graph and F-Numbers to data you collected in the past. If the graph and F-Numbers are the same today as they were 2 years ago, the Dipstick is still working perfectly.
- 10. Press the reset button once a day. It's always a good idea to reset your HP720 computer periodically. This is like rebooting your desktop PC. It doesn't hurt anything, and it might help.
- 11. If your HP720 lets you set up a new run but the Dipstick does not collect data, it is almost always a connection problem. Check all wires and connections.
- 12. If your Dipstick won't stay on, even though you have charged it:
	- Plug in the charger and verify that you get a green light indicating charging.
	- Remove the Dipstick battery end cap and re-seat the AA batteries one of them may have come out of its seat.
- 13. You can't change Hardware settings while you are in the act of collecting data.
- 14. Know how to measure in a box when the \A and \C legs are not an even number of steps apart: (Create a 1-ft circle, then step onto it)
- 15. Collecting in boxes: Use <ALT> <N> to suspend at corners while you mark the circles on the floor.
- 16. Collecting in boxes: Use notes properly You must know where your corners are!
- 17. Learn how to "**append"**. It's easy and very useful.
- 18. Get someone to sweep the floors before you collect data!
- 19. If you have an ELEVATION TOLERANCE, you must overlap/intersect all runs.
	- You must know how to adjust starting point elevations so the runs are all referred to the same point.<br>• You may have to run extra connecting runs to do this. If you do, be sure to Bias the connecting runs
	- You may have to run extra connecting runs to do this. If you do, be sure to Bias the connecting runs.
- 20. Areas of all sections, and total area of the surface, must be correct before you make your final report. The Sections are area-weighted when you calculate Project Summary, so get the areas right.

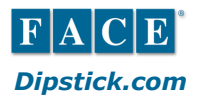

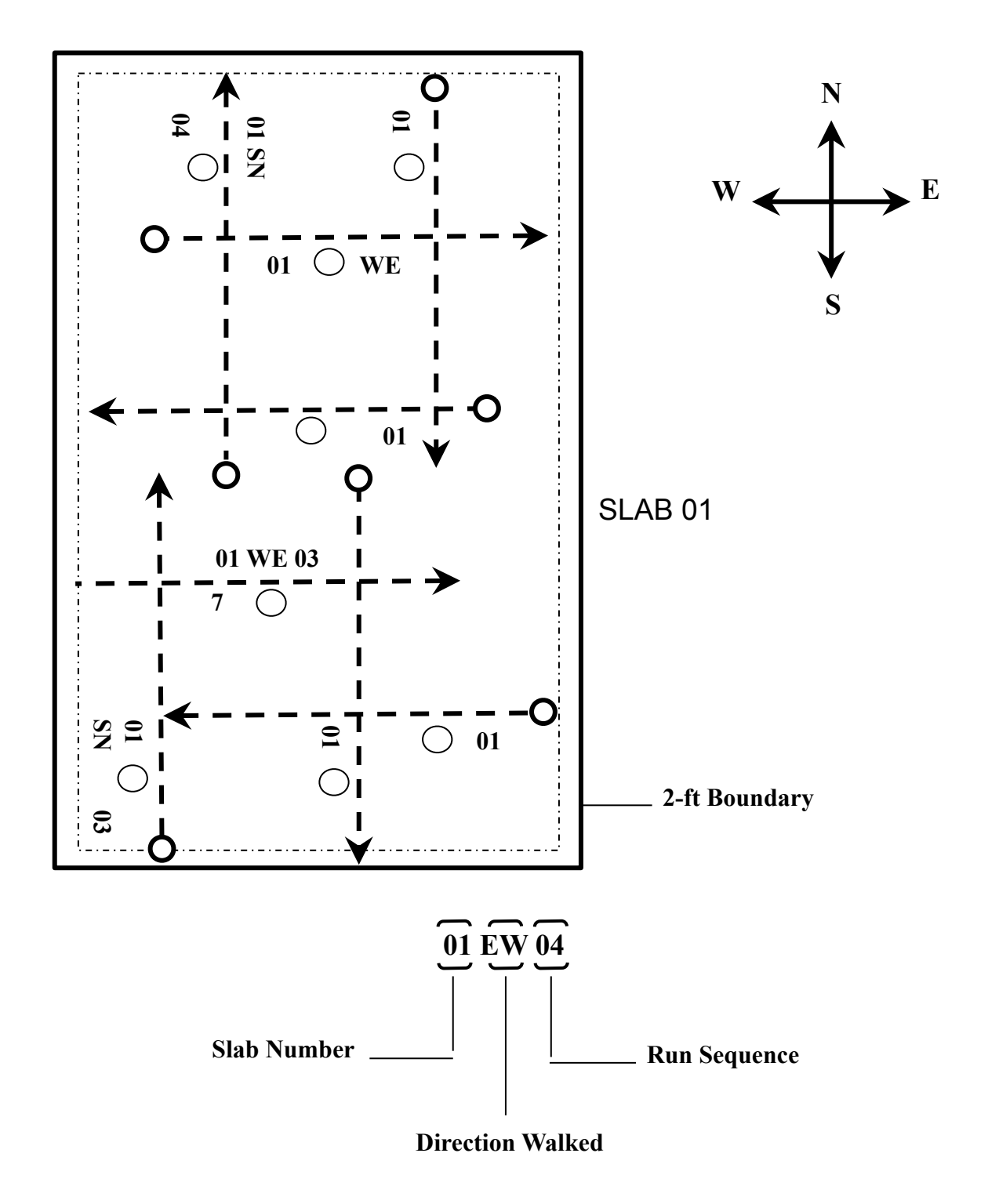

## **Sample Run Names for Parallel and Perpendicular Layout**

Note: You could use two additional characters for the level designation on elevated slabs.

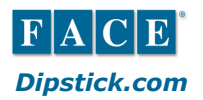

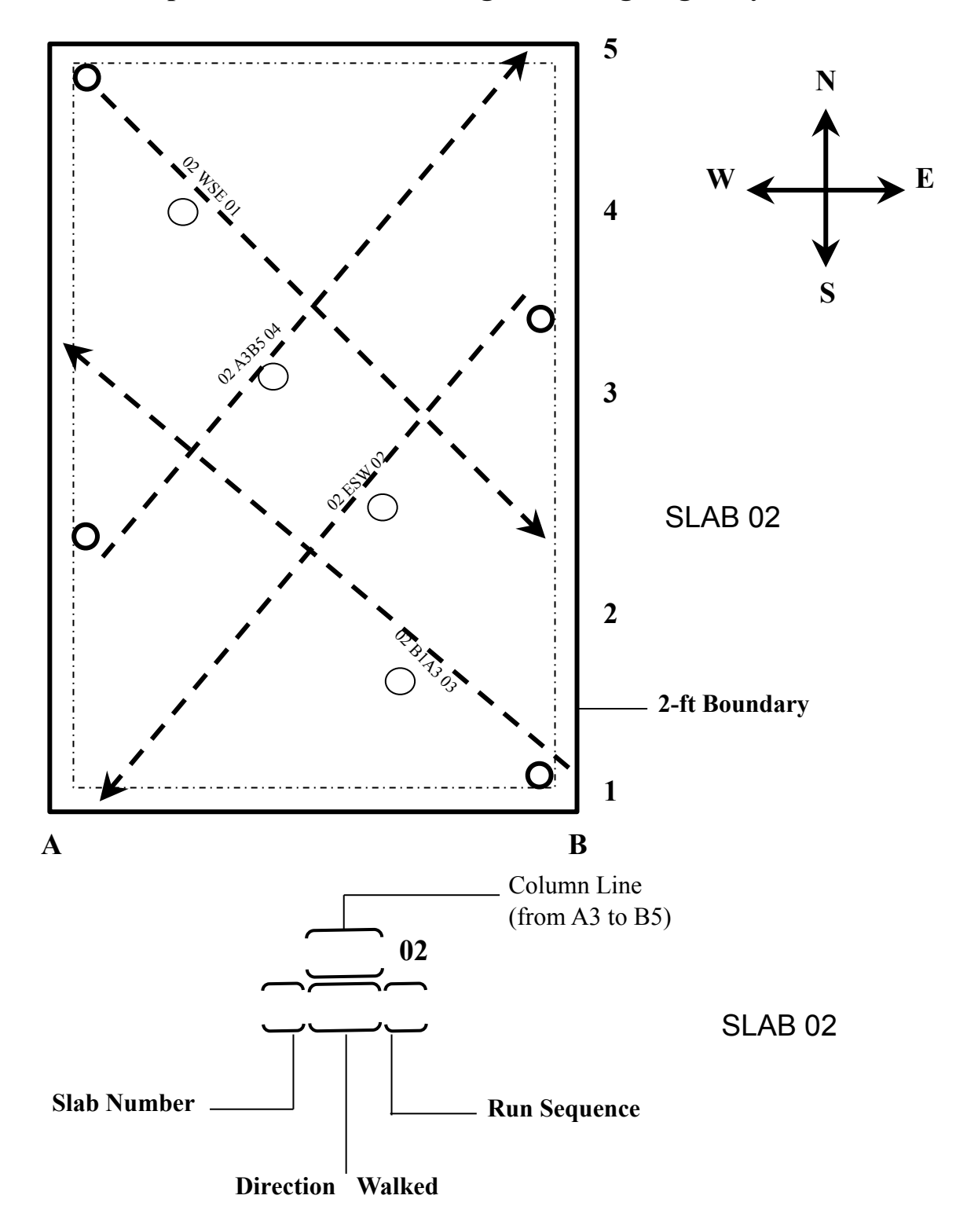

**Sample Run Names for 45 Degree or "Zig-Zag" Layout**

Note: You could use additional characters for the level designation on elevated slabs.